## Zoomミーティングへの参加方法(スマートフォン版)

まず、Zoom アプリを入手します。iPhone では「App Store」、Android では「play ストア」を開 き、Zoom を検索します。Zoom Cloud Meeings で、「入手」や「インストール」をタップし、イン ストールできたら「開く」をタップしてください。

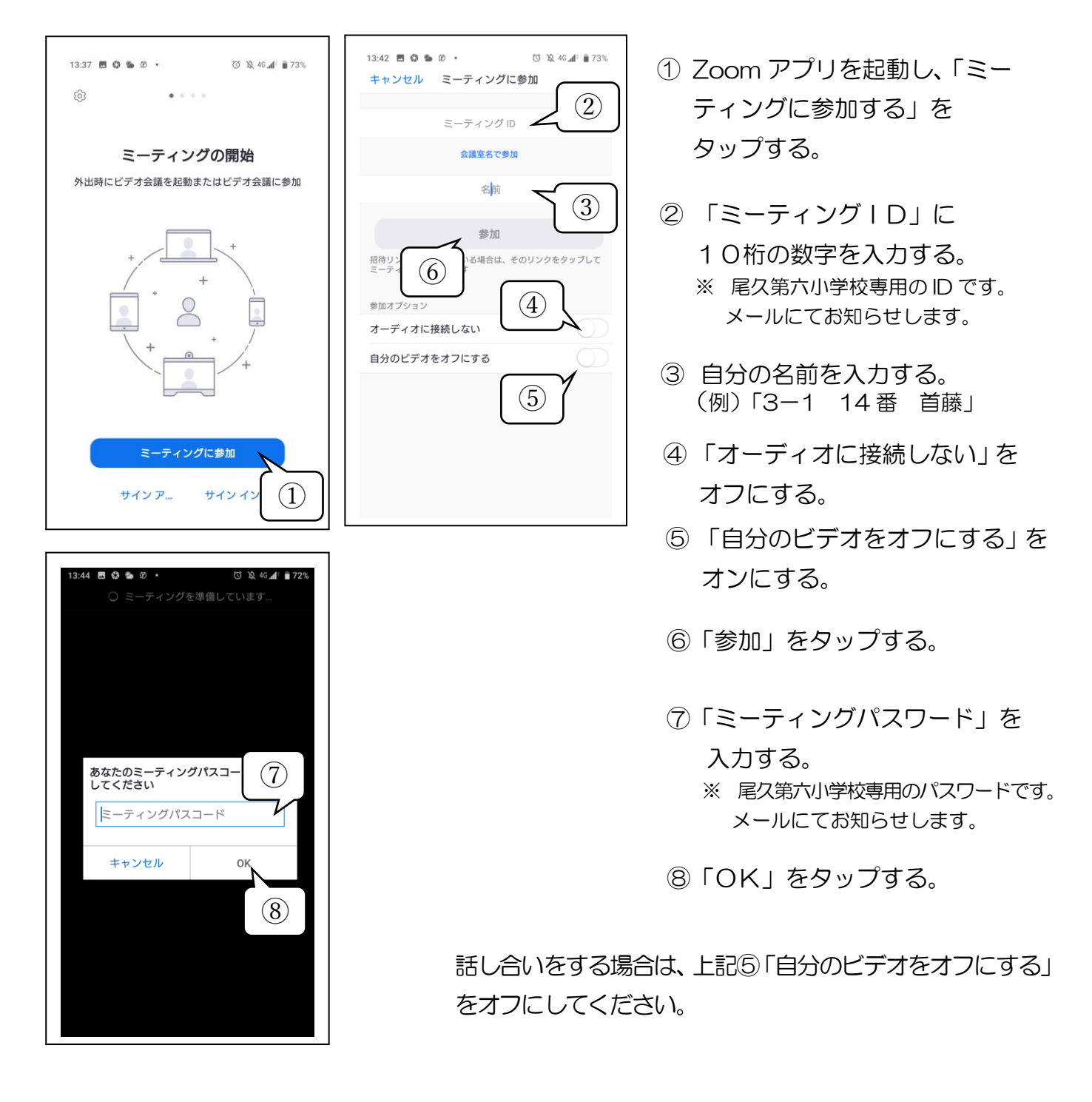